Bernhard Ollefs

# **SEO-Wachstum** durch Keywordskalierung (Teil 1)

ONLINE MARKETING » SEO WACHSTUM **WEBSITE BOOSTING »** 07-08.2016

Der Kanal Search Engine Optimization (SEO) ist im Online-Marketing eine zentrale Säule der Neukundengewinnung. Viele Shopbetreiber optimieren die "SEO-Basics" des eigenen Online-Shops und betrachten das Projekt SEO dann als "abgeschlossen". Die Folge: Sie erschließen nur einen Bruchteil des eigentlich vorhandenen Marktpotenzials. Doch wie groß ist dieses Marktpotenzial und welche Skalierungsmöglichkeiten gibt es im Kanal SEO überhaupt? In einer zweiteiligen Reihe zeigt Experte Bernhard Ollefs auf, wie nachhaltiges SEO-Wachstum für Ihren Online-Shop gelingen kann.

DER AUTOR

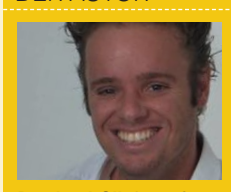

**Bernhard Ollefs** ist Gründer der Agentur webworks (www.webworks-agentur. de). Vor seiner Selbstständigkeit war er maßgeblich am Aufbau des Online-Marketings bei Zalando. de beteiligt. Zuletzt verantwortete er als Leiter Online-Marketing das Online-Marketing der Witt-Gruppe (OTTO Group)

Der Online-Marketing-Kanal SEO gilt bei Online-Shops als einer der effizientesten Akquisitonskanäle überhaupt – kein anderer Kanal erreicht eine derart günstige Kosten-Umsatz-Relation bei vergleichbar hohem Besucheraufkommen. Bei vielen Online-Shops wird das Kundenpotenzial von SEO jedoch bei Weitem nicht vollumfänglich genutzt. Statt eine fortlaufende Verbesserung der eigenen Sichtbarkeit in den Google-Suchergebnissen zu erzielen, stagnieren oder sinken viele Online-Shops mit der Zeit im Ranking der Suchmaschine. Die Folgen sind gleichbleibende bzw. fallende Umsätze.

Auf der anderen Seite gibt es Online-Shops, deren Vormachtstellung in den Google-Suchergebnissen Monat für Monat, Jahr für Jahr stärker zu werden scheint. Der Erfolg dieser Online-Shops verleitet viele SEOs zu oftmals haltlosen Spekulationen. Schnell wird der Erfolg dem Linkaufbau, der starken "Brand" oder anderen nicht belegbaren Faktoren zugewiesen – in Wirklichkeit wachsen Online-Shops jedoch durch "Keywordskalierung". In der Praxis gibt es zwei gängige Methoden/Tools, um Keywordskalierung zu erreichen:

- » Filter
- » Inspiration/Glossar

Im ersten Teil der zweiteiligen Artikelserie soll das Thema "Filter" als wichtigster Pfeiler der Keywordskalierung vorgestellt werden. Nachfolgend werden im zweiten Teil die Methoden "Inspiration/Glossar" und "Magazin" vermittelt.

#### **Keywordskalierung – der Weg zur besseren Auffindbarkeit**

Als Online-Shop-Betreiber gibt es für Sie im SEO grundsätzlich zwei Wege, um Wachstum zu erzielen.

» Verbesserte Position: Sie arbeiten daran, für bestehende Suchbegriffe besser gerankt

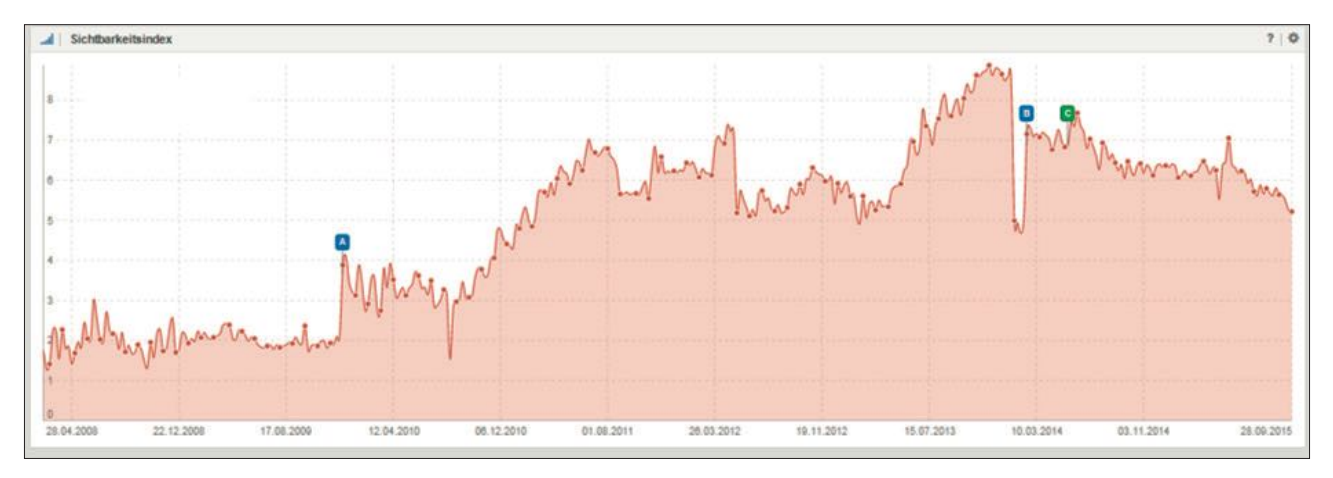

Abb.1: Häufig beobachterer Sichtbarkeitsverlauf bei Online-Shops

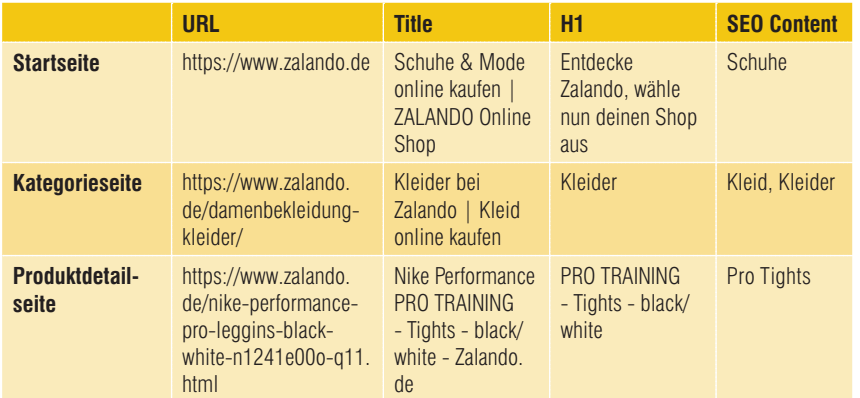

Abb.2: Keyword/Thema-Abdeckung der verschiedenen Seitentypen am Beispiel des Zalando-Online-Shops

zu werden und somit mehr Traffic zu erhalten (Beispiel: Sie verbessern sich für ein Keyword von Position 14 auf Position 2).

» Breite Abdeckung (Keywordskalierung): Sie erweitern die Anzahl der Begriffe, für die Ihre Webseite in den Google-Suchergebnissen auffindbar ist, und erhalten auf diesem Wege mehr Traffic.

Im Idealfall gelingt es Ihnen als Online-Shop, die beiden Wachstumswege miteinander zu kombinieren: Sie erweitern Ihren Keywordpool (breitere Abdeckung) und schaffen es gleichzeitig, für Ihre existierenden Keywords auf den vorderen Positionen gefunden zu werden (verbesserte Position). Doch wie kann man seine Keywords erweitern und was bedeutet dies überhaupt?

#### **Die Basisstruktur eines Online-Shops**

Wie der Begriff "Keyworderweiterung" bereits sagt, geht es darum, für mehr Keywords zu ranken, als es die Struktur des Online-Shops in seiner ursprünglichen Form zulässt. Um dies zu verstehen, führen Sie sich die Struktur eines Online-Shops vor Augen. In der Regel verfügt ein Shop über folgende umsatzrelevante Seitentypen:

- » Startseite
- » Kategorieseiten
- » Artikeldetailseiten

Jede umsatzrelevante Seite hat ein oder mehrere definierte "Zielkevword(s)", für die sie innerhalb der Google-Suchergebnisse gefunden werden soll.

Jede umsatzrelevante Seite wird entlang der für Google wichtigen Onpage-Elemente genau auf ihre definierten

Zielkeywords optimiert. Nehmen wir das obige Beispiel: Die Seite *https://www. zalando.de/damenbekleidung-kleider/* soll primär für den Begriff "Kleider" gefunden werden. Alle wichtigen Onpage-Faktoren wie z. B.

- » Title,
- » Description,
- » H-Tags,
- » SEO-Content

sind genau auf diesen "Zielbegriff" optimiert. Unten stehend sehen Sie dies beispielhaft veranschaulicht anhand der Kategorie "Kleider" im Zalando-Online-Shop.

Die gleiche stringente SEO-Optimierung zeigt sich auch bei Betrachtung der Produktdetailseiten: Alle wesentlichen SEO-Onpage-Faktoren einer jeden Produktdetailseite sind auf das entsprechende Zielkeyword – den Produktnamen – optimiert. Wir können daher festhalten: Jede umsatzrelevante Seite des Online-Shops hat mindestens ein Zielkeyword, für das es in der Google-Suche gefunden werden soll.

Kommen wir nun wieder zurück auf die ursprüngliche Fragestellung: Wie hoch ist das Gesamtpotenzial eines Online-Shops im Kanal SEO? In der oben dargestellten Form müsste die Summe aller Rankings der

- » Kategorieseiten (Damenmode, Kleider, Schuhe, Sneakers, Jeans etc.),
- » Produktdetailseiten,
- » Startseite

eines Online-Shops das Gesamtpotenzial darstellen. Und genau an dieser Stelle hören die meisten Shopbetreiber auf. Sobald alle Kategorien und Produkte SEO-optimiert sind, ist das Potenzial des Kanals SEO "vermeintlich" ausgeschöpft. Schließlich wurde ja bereits jede einzelne Kategorie sowie jedes einzelne Produkt des Online-Shops auf ein Zielkeyword optimiert – so der Gedankengang vieler Shopbetreiber. Doch genau an dieser Stelle setzt die Keywordskalierung an. Es geht darum, über die oben aufgeführten Seitentypen hinaus für weitere relevante Suchanfragen auffindbar gemacht zu werden.

Um dies überhaupt zu ermöglichen, bedarf es zunächst einer Keywordanalyse – sie ist die Grundvoraussetzung für alle weiteren darauf aufbauenden Schritte.

### **Suchverhalten potenzieller Kunden durch Keywordanalyse transparent machen**

Bleiben wir beim Beispiel der Kategorie "Kleider" im Online-Shop von Zalando.de. Welche Begriffe bzw. Begriffsmuster suchen potenzielle Kunden im Zusammenhang mit der Produktkategorie "Kleider"?

Eine Keywordanalyse mithilfe des Google-Keywordplaners kann wichtige Hinweise auf mögliche "Suchcluster" potenzieller Kunden liefern. Der Keywordplaner ist ein von Goolge kostenlos zur Verfügung gestelltes Tool. Mittels des Keywordplaners lässt sich bestimmen, wie häufig ein bestimmter Begriff im Durchschnitt auf Google gesucht wird.

Die Analyse zeigt, dass es für die Kategorie "Kleider" folgende "Suchcluster" gibt:

- » Kleider + Farbe
- » Kleider + Größe
- » Kleider + Marke
- » Kleider + Länge

Mit ein wenig mehr Zeiteinsatz lassen sich mit hoher Sicherheit noch weitere "Suchcluster" identifizieren.

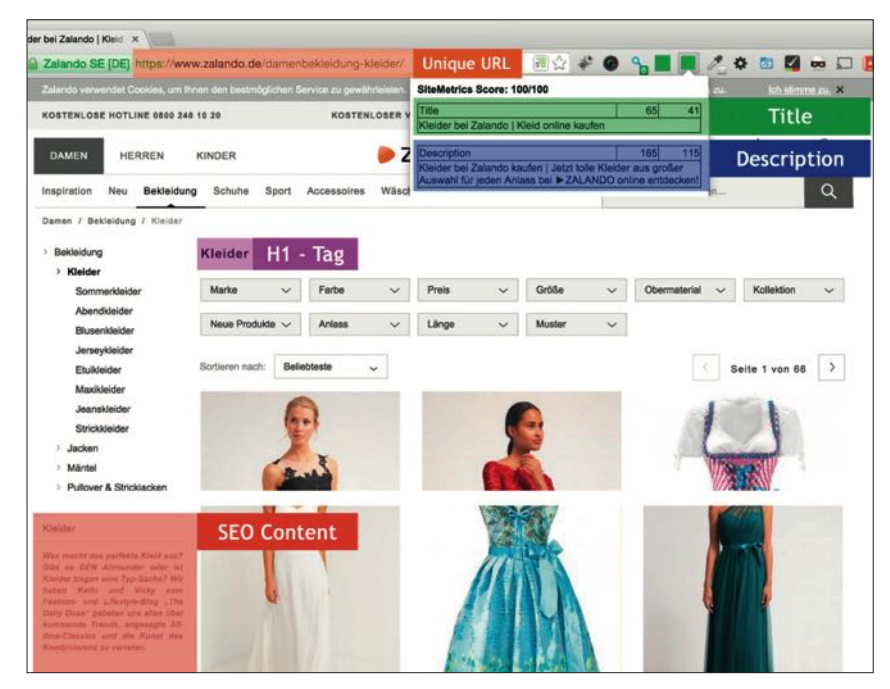

Abb.3: Basis-SEO-Optimierung der Zalando-Kategorie-Seiten

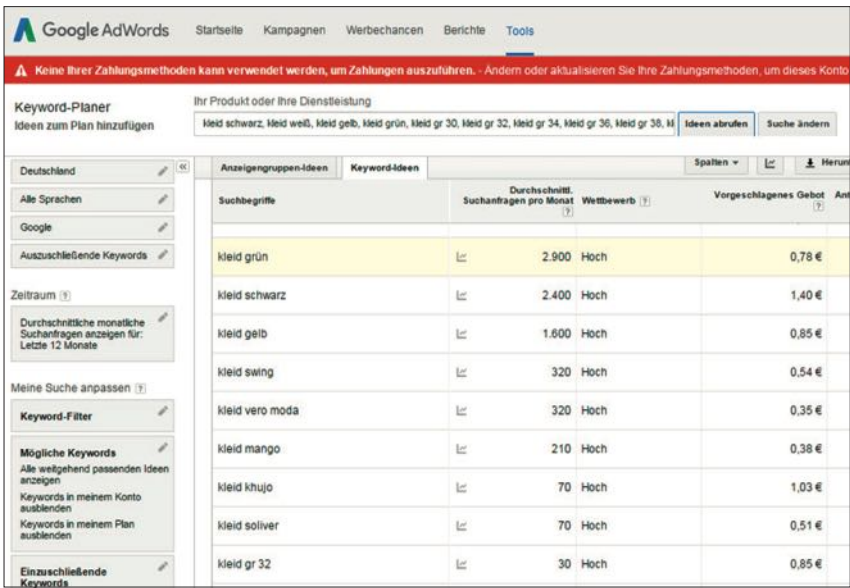

Abb.4: Identifikation von Suchclustern mithilfe des Google-Keywordplaners

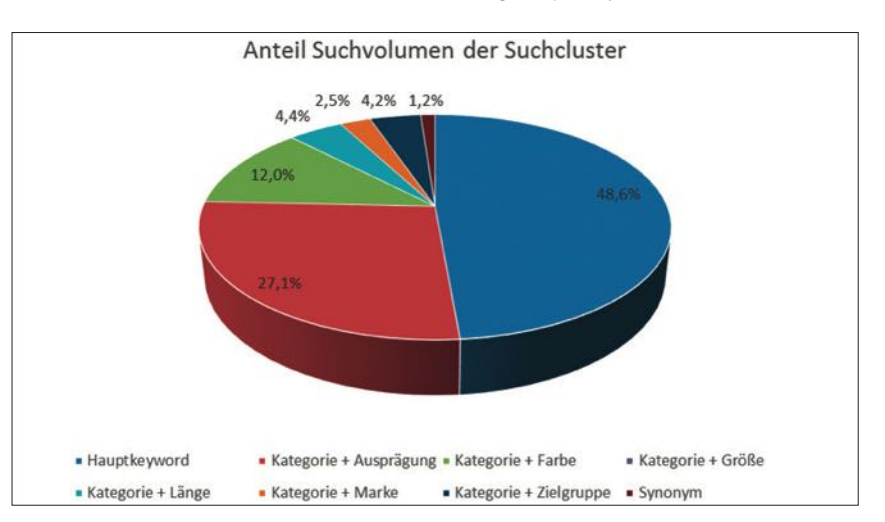

Abb.5: Bedeutung der verschiedenen Suchcluster für SEO

| <b>DAMEN</b><br><b>HERREN</b>            | KINDER               |                 |                                             | <b>zalando</b> |              |        |                     | Jetzt anmelden ~         | ନ<br>Wunschzettel<br>Wa renk orb |               |
|------------------------------------------|----------------------|-----------------|---------------------------------------------|----------------|--------------|--------|---------------------|--------------------------|----------------------------------|---------------|
| Magazin<br>Bekleidung<br>Neu             | Sport<br>Schuhe      | Accessoires     | Wäsche                                      | Premium        | Marken       | Sale   |                     | Lieblingsprodukt suchen  |                                  | $\alpha$      |
| Bekleidung / Kleider<br>Damen /          |                      |                 |                                             |                |              |        |                     |                          |                                  |               |
| Bekleidung                               | Kleider 4641 Artikel |                 | PERSONAL PROPERTY AND CONTRACTOR CONTRACTOR |                |              |        |                     |                          |                                  |               |
| Kleider<br>Sommerkleider<br>Abendkleider | Marke                | Farbe<br>$\sim$ | $\sim$                                      | <b>Preis</b>   | $\sim$       | Größe  | $\ddot{\mathbf{v}}$ | Obermaterial<br>$\infty$ | Kollektion                       | $\sim$        |
| Blusenkleider                            | Neue Produkte V      | Anlass          | v                                           | Länge          | $\checkmark$ | Muster | $\checkmark$        |                          |                                  |               |
| Jerseykleider<br>Etuikleider             | Sortieren nach:      | Beliebteste     |                                             |                |              |        |                     |                          |                                  |               |
| Maxikleider                              |                      |                 | $\checkmark$                                |                |              |        |                     |                          | Seite 1 von 62                   | $\rightarrow$ |
| Jeanskleider                             |                      |                 |                                             |                |              |        |                     |                          |                                  |               |
| Strickkleider                            |                      |                 |                                             |                |              |        |                     |                          |                                  |               |

Abb.6: Kategoriefilter bei Zalando.de

Wichtig ist, an dieser Stelle festzustellen, dass es neben dem eigentlichen Hauptkeyword "Kleider" noch viele attraktive Suchbegriffe mit hohem Umsatzpotenzial gibt. Potenzielle Kunden suchen bspw. nach:

- » Kleid grün
- » Kleid Vero Moda
- » Kleid in Größe 34

Alle diese Suchanfragen haben eine hohe Umsatzrelevanz für Zalando – schließlich können fast alle derartigen Suchanfragen über das eigene Sortiment bedient werden. Zalando verkauft Kleider von Vero Moda! Zalando verkauft unzählige Kleider in Größe 34! Zalando verkauft auch Kleider in den Farben Grün, Rot, Gelb usw. Die Grafik

in Abbildung 5 soll verdeutlichen, wie groß das Potenzial ist.

Das Hauptkeyword "Kleider" macht nur knapp die Hälfte des "Gesamt-Suchpotenzials" für die Kategorie Kleider aus. Stellen Sie sich vor, wie viel Umsatz Sie erzielen könnten, wenn Sie eine Möglichkeit fänden, nicht nur für Ihr Hauptkeyword (Kleider) gefunden zu werden, sondern auch für alle weiteren Suchcluster, die Sie mit Ihrem Sortiment nahezu perfekt bedienen können. Und jetzt stellen Sie sich vor, es gelänge Ihnen, die Suchcluster "kategorieübergreifend" zu bedienen (Kleider, Jeans, Hosen, Pullover, Shirts, Jacken, Sneaker usw.). Würde es Ihnen als Shopbetreiber gelingen, dieses Keywordpotenzial zu erschließen, könnten

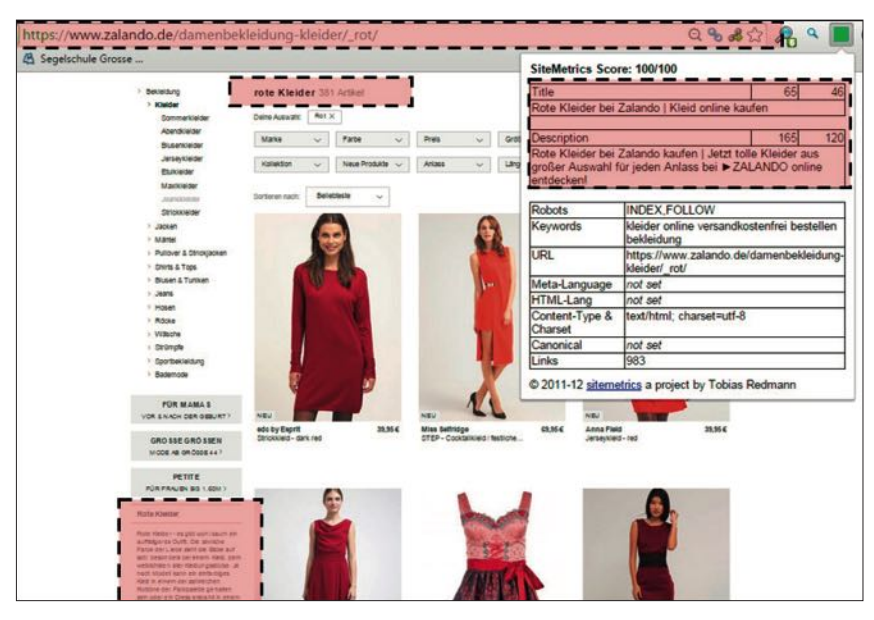

Abb.7: SEO-Onpage-Optimierung der "Filterseiten"

Sie mit massiven Umsatzuwächsen rechnen. *Und genau dieser Effekt ist unter dem Begriff Keywordskalierung zu verstehen.*

Bitte beachten Sie: Zur Veranschaulichung der Suchcluster wurde im obigen Beispiel auf die "Modebranche" bzw. auf Zalando eingegangen. Suchcluster finden sich jedoch in sehr vielen Branchen. Recherchieren und bestimmen Sie mithilfe des Google-Keywordplaners die für Ihre Branche relevanten Suchcluster.

### **Filterseiten als Landingpages für Suchcluster nutzen**

Wie kann es Ihnen nun als Shopbetreiber gelingen, den eigenen Shop für relevante Suchcluster in Google ranken zu lassen? Zur Beantwortung dieser Frage werfen wir einen genaueren Blick auf die "Kleider"-Seite von Zalando.

Wie viele andere Online-Shops auch arbeitet Zalando auf den Kategorieseiten mit Filtern, um das eigene Produktangebot für den User übersichtlicher zu gestalten. Der User kann mittels der Filter auf unkomplizierte Art und Weise nach Marken, Größen, Farben etc. filtern, um das Angebot auf ein für ihn relevantes Sortiment einzugrenzen und sich schneller zurechtzufinden. Die Nutzung von Filtern in Online-Shops ist heute eine Selbstverständlichkeit und gehört zum absoluten "Standardrepertoire" der Usability in Online-Shops.

Was Zalando jedoch von anderen Online-Shops unterscheidet, ist die geschickte Nutzung der Filter zur Keywordskalierung. Die Filter werden verwendet, um die entsprechenden Suchcluster der Kunden zu bedienen: Anders als bei vielen anderen Shops wird bei Zalando durch die einfache Auswahl eines Filters eine neue Landingpage erstellt, die eine vollständige SEO-Onpage-Optimierung aufweist:

- » Eigene URL
- » Eigener Title
- » Eigene Description
- » Eigene H-Tags
- » Eigener SEO-Content

Beispiel: Klicken Sie auf der Seite *https://www.zalando.de/damenbekleidung-kleider/* auf den Farbfilter und wählen die Farbe "Rot" aus, so gelangen Sie auf folgende Seite (siehe Abbildung 7).

Zalando schafft für die entsprechende Filterauswahl eine eigene Seite unter einer eigenen neuen URL, deren SEO-Onpage-Optimierung nun nicht mehr auf den Begriff "Kleider", sondern auf "rote Kleider" ausgerichtet ist.

Diese neue Seite – nennen wir sie zur Vereinfachung "rote Kleider" - kann durch die gezielte SEO-Optimierung nun in der Google-Suche für den entsprechenden Suchbegriff gefunden werden. Wenn Sie nun bei Google eine Suche nach dem Keyword "rote Kleider" durchführen, erkennen Sie, dass das Konzept funktioniert. Die URL *https://www. zalando.de/damenbekleidung-kleider/\_rot/* rankt auf Position 1.

## **Technische Voraussetzungen für die Keywordskalierung mittels Filter**

Damit Google die entsprechende Filterseite indexieren kann, sollte das Robots-Tag

<meta name="robots" content="INDEX,FOLLOW" /> auf jeder Filterseite integriert sein.

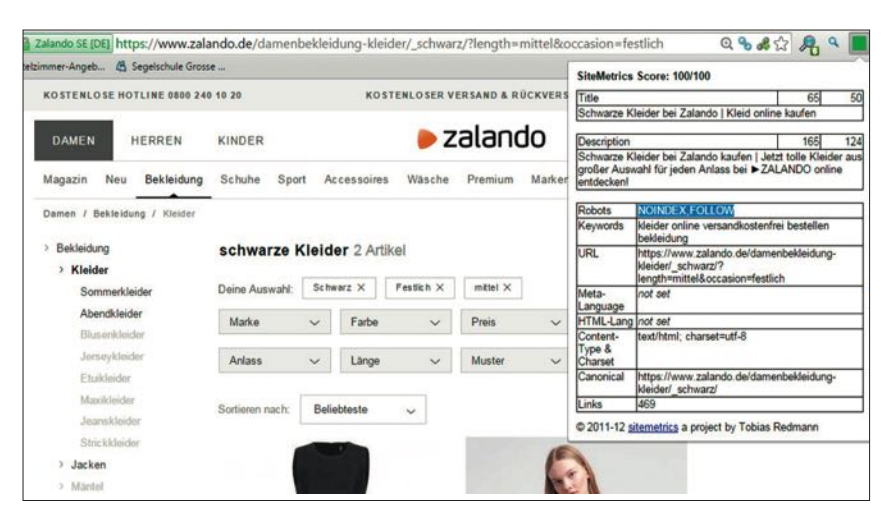

Abb.8: Keine Indexierung von Filterkombinationen

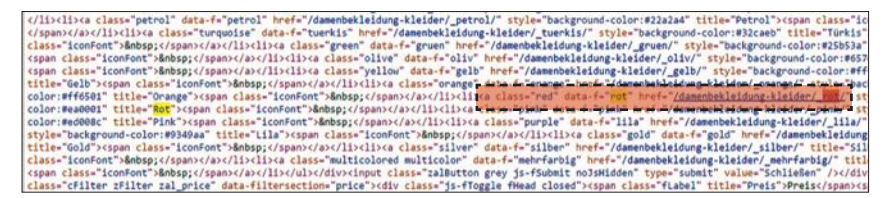

Abb.9: Filter als URLs im Quellcode

| ← → C   A zalando SE [DE] view-source:https://www.zalando.de/damenbekleidung-kleider/_rot/                                                                                                    |
|----------------------------------------------------------------------------------------------------|
|                                                                                                    |
| : Apps (a) Hotelzimmer-Angeb <a> <a> <a> <a> <a> <a> <a> <a> <a> <a> <a> <a> <a> <a> <a> <a> <a> <a> <a> <a> <a> <a> <a< a=""> <a></a></a<></a></a></a></a></a></a></a></a></a></a></a></a></a></a></a></a></a></a></a></a></a></a> |
| 1 html                                                                                                    |
| 2 <html class="html no-js" id="html"></html>                                                                                                    |
| 3 <head></head>                                                                                                    |
|                                                                                                    |
| s <meta content="text/html; charset=utf-8" http-equiv="Content-Type"/>                                                                                                    |
| 6 <script async="" src="https://www.googletagservices.com/tag/is/gpt.is"></script>                                                                                                    |
| Corportion good at any monetate. Until monetate and a good at an rad, U.S. Districts - - - - - - - - - - - -                                                                                                    |
| s <meta content="kleider online versandkostenfrei bestellen bekleidung" keywords"="" name="description"/>                                                                                                    |
| 10 <meta content="INDEX, FOLLOW" name="robots"/>                                                                                                    |
|                                                                                                    |

Abb.10: Einzigartiger Title für jede Filterseite

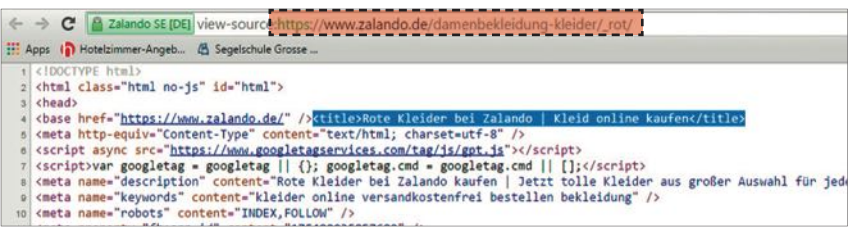

Abb. 11: Einzigartige URL für jede Filterseite

Dieses Meta-Tag zeigt Google, dass die entsprechende Seite von Google besucht und auch in die Google-Suche aufgenommen werden darf.

Achtung: Filterkombinationen, nach denen potenzielle Nutzer nicht suchen, sollten auch nicht in den Google-Index gelangen und entsprechend weiterhin mit dem Robots-Tag

<meta name="robots" content="NOINDEX,FOLLOW" /> versehen werden.

Dieses Tag verhindert, dass Filterseiten, nach denen nicht gesucht wird, durch Google indexiert werden.

Beispiel 1: Klickt der User auf der Seite https://www.zalando. de/damenbekleidung-kleider/ gleich mehrere Farbfilter an (rot, grün, schwarz), so ist die entsprechende Filterseite mit dem Tag "robots" content="NOIN-DEX,FOLLOW" versehen. Kein Nutzer sucht nach dem Begriff "Kleid rot grün schwarz". Aus diesem Grunde soll Google solche Seiten nicht in den eigenen Suchindex aufnehmen. Die gleiche

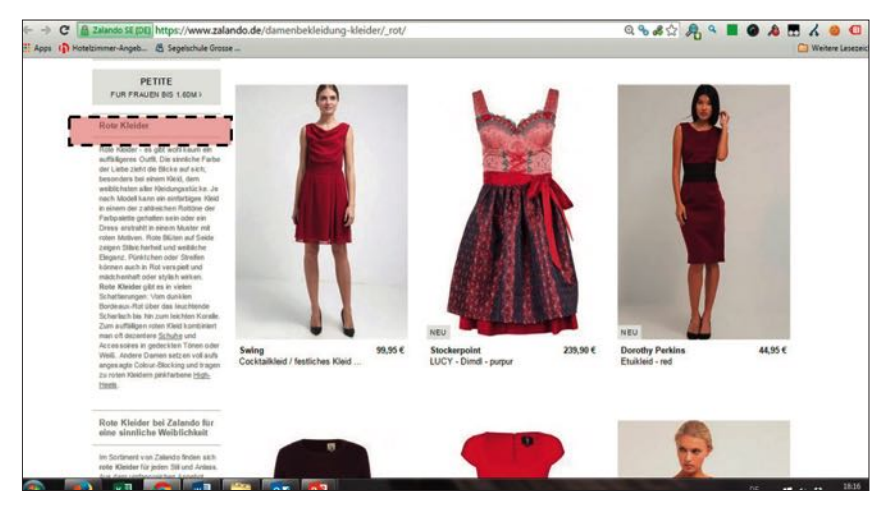

Abb.12: Einzigartige H-Tags auf jeder Filterseite

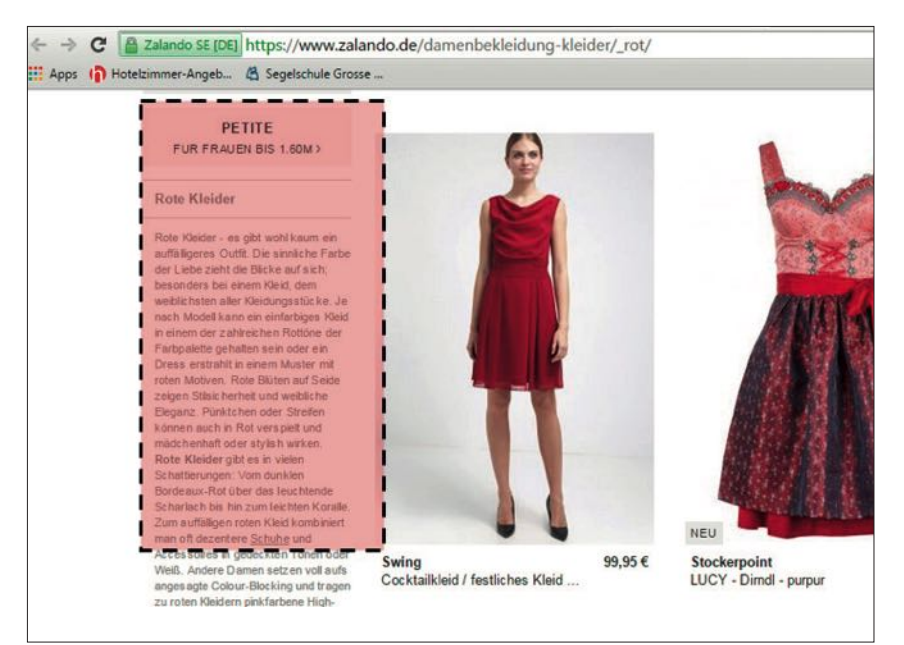

Abb. 13: SEO-optimierter Content auf jeder Filterseite

Regel gilt auch für die Verknüpfung mehrerer unterschiedlicher Filter miteinander.

Beispiel 2: Klickt der User auf den Filter "Anlass", wählt die Option "festlich" aus und kombiniert dies mit dem Farbfilter "schwarz" und der Länge "mittel", so findet man im Quelltext das Robots-Tag "no index". Da diese Kombination an Keywords nicht gesucht wird, soll sie auch nicht im Google-Index aufgefunden werden können. Zusätzlich empfiehlt es sich, alle

Filterseiten, die seitens Google indexiert werden sollen, in die Google-Sitemap aufzunehmen.

#### **Checkliste:**

Folgende Punkte sind Voraussetzung, damit Filterseiten für die Keywordskalierung genutzt werden können:

- » Die Filter-URLs sind im Quellcode als statische URLs vorhanden (Abb. 9).
- » Jeder Filter URL hat einen einzigartigen Title und eine einzigartige Description (Abb. 10)
- » Jede Filter URL hat eine einzigartige URL (Abb. 11)

Weitere Faktoren, die dazu beitragen, die Relevanz der Filterseiten aus Sicht von Google zu steigern:

- » Jede Filterseite verfügt über einzigartige H-Tags (Abb. 12).
- » Die Filterseite verfügt über einen

einzigartigen Content, der auf das entsprechende Zielkeyword der Filterseite ausgerichtet ist (in diesem Fall: "rote Kleider") (Abb. 13).

- » Die Filterseite ist für Google indexierbar (robots index, follow).
- » Die Filterseite wird in die Google-Sitemap aufgenommen.

#### **Fazit**

Die gezielte Nutzung von Filtern zur Abdeckung relevanter Suchcluster ist ein gewichtiger Hebel der Keywordskalierung. Nutzen Sie diesen, um strukturiert und – entlang des Nutzerinteresses – zusätzliche relevante Seiten zu schaffen. Bevor Sie mit der Umsetzung starten, sollten Sie sich ausführlich mit den für Ihre Branche relevanten Suchclustern beschäftigen. Nur wenn Sie diese identifizieren, können die Filterseiten ihr volles Potenzial entfalten. Stellen Sie zudem sicher, dass wirklich nur die Filterseiten für Google indexierbar sind, die aus Sicht des Nutzers Sinn machen. Eine unkontrollierte Skalierung kann schnell Duplicate-Content-Probleme verursachen und gegenteilige Effekte verursachen. Erstellen Sie daher vorab ein klares Konzept und besprechen Sie dies mit Ihrem Inhouse-SEO oder einem qualifizierten externen Partner.

Im zweiten Teil erklärt der Autor in der nächsten Ausgabe, wie Sie mittels eines Glossar- /Inspirationsbereichs innerhalb Ihrer Website zusätzlich relevanten Traffic erschließen können. Dabei erfahren Sie auch, wie ein Glossar bestmöglich in die Seite integriert wird, nach welchen Regeln Sie die Keyword-Erschließung priorisieren sollten und welche Fehler und Fallen Sie dabei in jedem Fall vermeiden sollten.¶